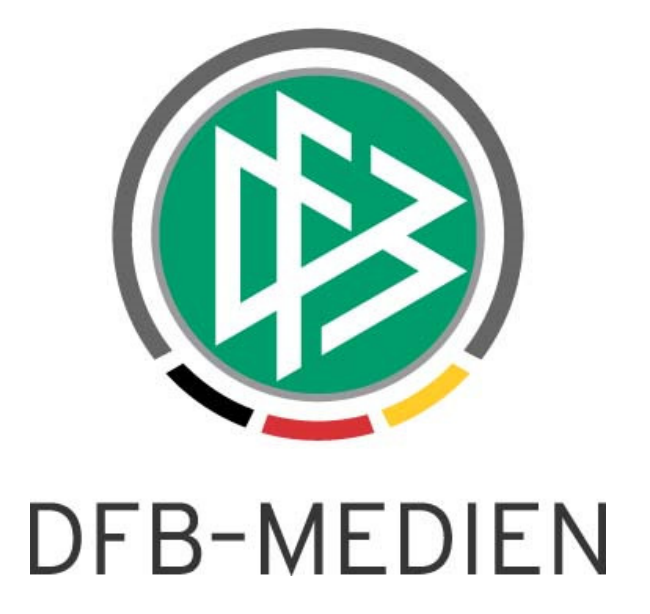

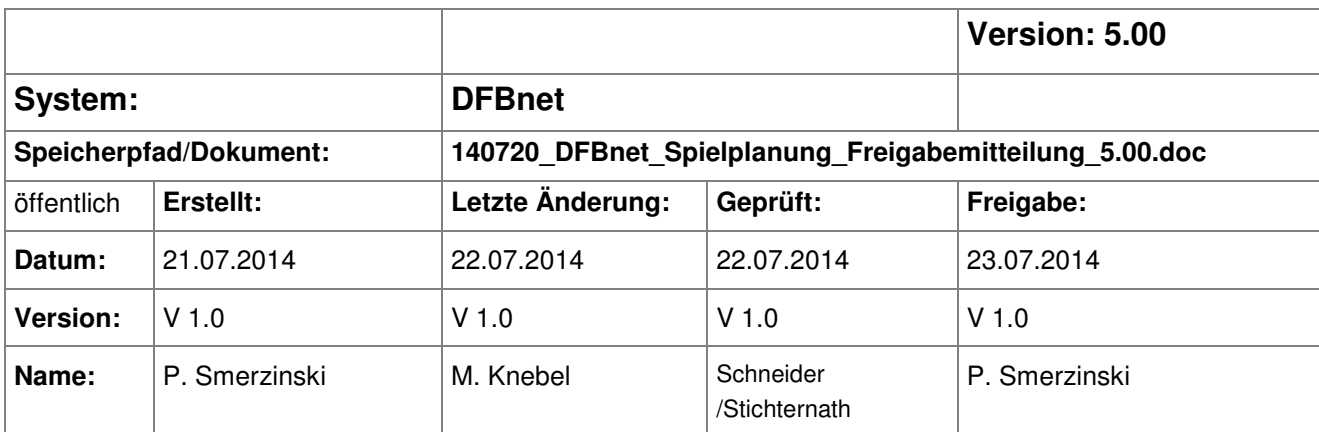

#### © 2014 DFB-Medien GmbH & Co. KG

Alle Texte und Abbildungen wurden mit größter Sorgfalt erarbeitet, dennoch können etwaige Fehler nicht ausgeschlossen werden. Eine Haftung der DFB-Medien, gleich aus welchem Rechtsgrund, für Schäden oder Folgeschäden, die aus der An- und Verwendung der in diesem Dokument gegebenen Informationen entstehen können, ist ausgeschlossen.

Das Dokument ist urheberrechtlich geschützt. Die Weitergabe sowie die Veröffentlichung dieser Unterlage sind ohne die ausdrückliche und schriftliche Genehmigung der DFB-Medien nicht gestattet. Zuwiderhandlungen verpflichten zu Schadensersatz. Alle Rechte für den Fall der Patenterteilung oder der GM-Eintragung vorbehalten.

Die in diesem Dokument verwendeten Soft- und Hardwarebezeichnungen sind in den meisten Fällen auch eingetragene Warenzeichen und unterliegen als solche den gesetzlichen Bestimmungen.

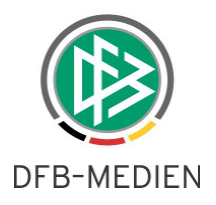

# **Inhaltsverzeichnis**

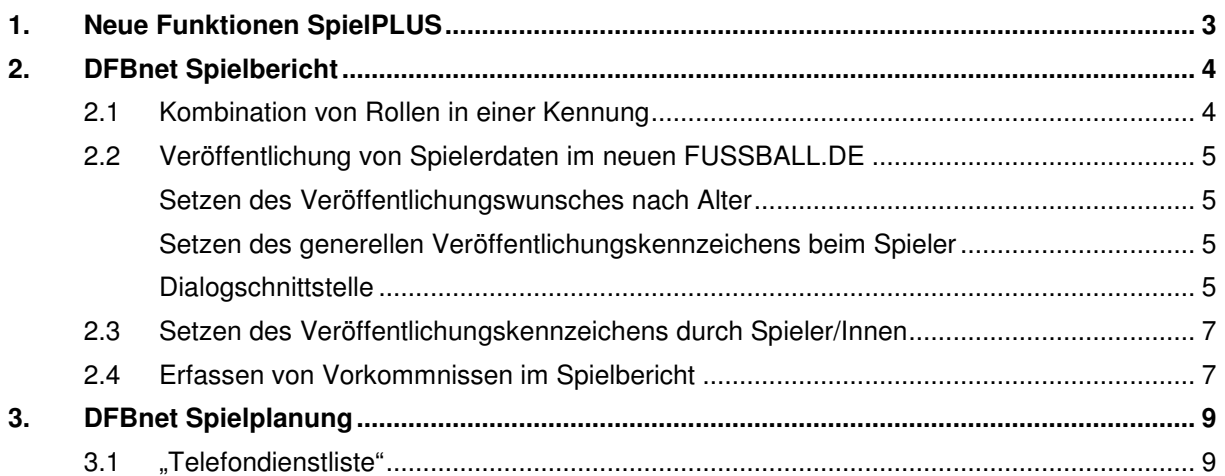

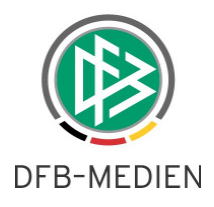

## **1. Neue Funktionen SpielPLUS**

Im Folgenden werden neue Funktionen für die Version 5.00 des Spielbetriebs beschrieben. Vor allem das Verfahren zur Veröffentlichung von Spielberichtsdaten eines Spielers wurde komplett überarbeitet und mit dem neuen Auftritt von FUSSBALL.DE integriert.

**Hinweis**: Im Folgenden sehen Sie bei den Screenshots bereits das neue Design von SpielPLUS.

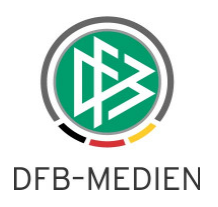

## **2. DFBnet Spielbericht**

### **2.1 Kombination von Rollen in einer Kennung**

Die Rolle "Schiedsrichter" in der Applikation DFBnet Spielbericht (SBO) kann nun mit anderen Rollen des SBO kombiniert werden. Zum Beispiel ist es möglich, die Rolle Mannschaftsverantwortlicher mit der Rolle Schiedsrichter zu kombinieren, so dass der Verwalter nicht mehr gezwungen ist, hierfür 2 Benutzerkennungen zu vergeben. Der SBO wertet dies aus und stellt dann in der Menüleiste die entsprechenden Menüeinträge zur Verfügung (siehe Abbildung 1). Die weitere Bearbeitung und Funktionalität ändert sich dabei nicht. Bitte beachten Sie, dass es diese Rollenkombination nur in Verbindung mit der Rolle "Schiedsrichter" gibt! Sie können also z.B. nicht den Superuser mit dem Staffelleiter verbinden oder den Sportrichter mit dem Staffelleiter. Dies wird dem Verwalter bereits innerhalb der DFBnet Benutzerverwaltung abgewiesen!

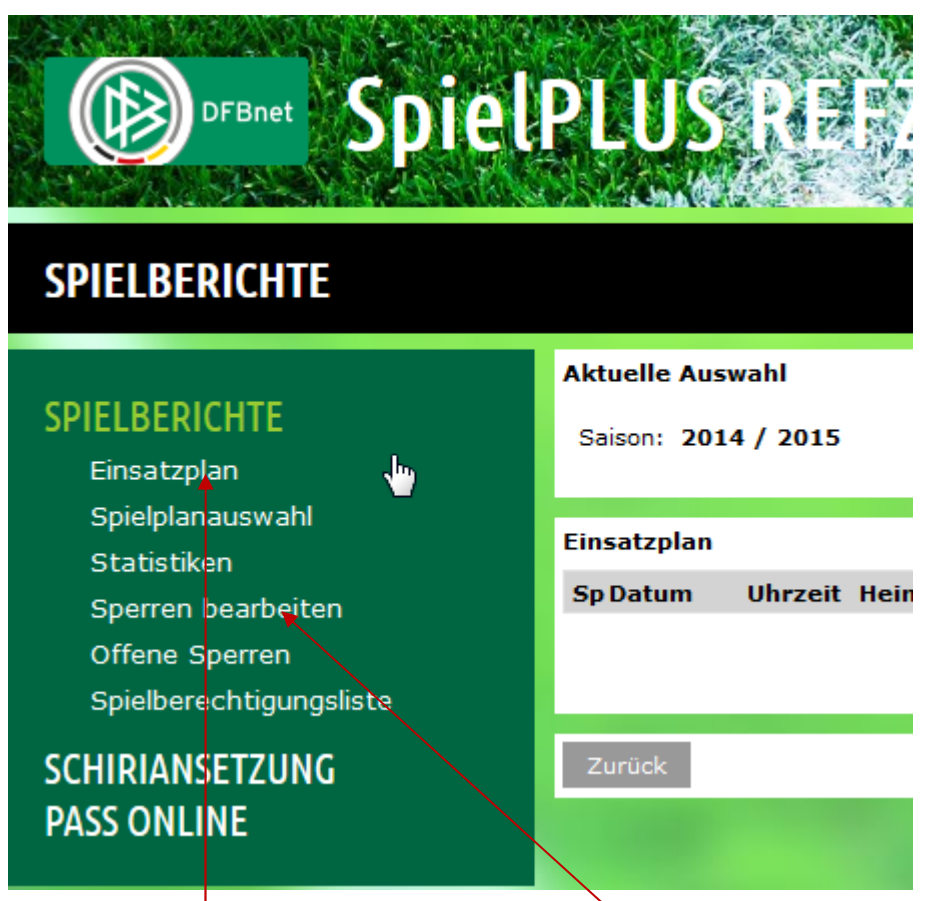

Abbildung 1: Rolle<sup>l</sup> Schiri: Menüeintrag Einsatzplan, Rolle MaV: Menüeinträge Auswahl bis SBL

Bemerkung: Auch bei der Kombination Schiedsrichter und Staffelleiter ist weiterhin für die Rolle Staffelleiter die Staffelzuständigkeit erforderlich.

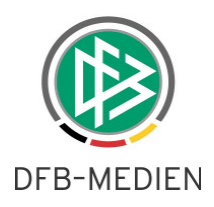

## **2.2 Veröffentlichung von Spielerdaten im neuen FUSSBALL.DE**

Es gibt mehrere Möglichkeiten, den Wunsch nach Veröffentlichung der Spielberichtsdaten auszudrücken oder zu unterdrücken.

Bisher war nur das Kennzeichen im Spielbericht "NÖ" in der Aufstellung bekannt, das bei jeder neuen Aufstellung wieder neu gesetzt werden musste. Es gibt nun flexiblere Möglichkeiten für den Mannschaftsverantwortlichen bis hin zu der Möglichkeit, dass der Spieler selber seinen Veröffentlichungswunsch steuert. Diese Möglichkeiten sind im Folgenden aufgeführt.

**Hinweis**: Es handelt sich hierbei stets um die Veröffentlichung von Name und Vorname der Spieler/Innen im Zuge der Zulieferung an Print- und Onlinemedien. Es handelt sich nicht um die Sichtbarkeit auf Spielberichten, welche intern im DFBnet genutzt werden.

#### **Setzen des Veröffentlichungswunsches nach Alter**

Das DFBnet-System ist so eingestellt, dass das Veröffentlichungskennzeichen in der Aufstellung standardmäßig auf "Nicht veröffentlichen" für Spieler/Innen, die das 13. Lebensjahr noch nicht erreicht haben, gesetzt wird. Der Mannschaftsverantwortliche darf dies nach Gesetz bei dem Spieler nur dann ändern, wenn die Einwilligungserklärung der Eltern bzw. der Erziehungsberechtigten vorliegt. Hierfür zeichnet der Verein verantwortlich. Das DFBnet System lässt dies allerdings zu.

Für Spieler/Innen, die 13 Jahre oder älter sind, wird die Veröffentlichung standardmäßig gesetzt.

Diese standardmäßigen Einstellungen können vom Mannschaftsverantwortlichen oder bei über 13- Jährigen, vom Spieler selber übersteuert werden. Dies wird im Folgenden beschrieben.

#### **Setzen des generellen Veröffentlichungskennzeichens beim Spieler**

Über die Spielberechtigungsliste ist es dem Mannschaftsverantwortlichen (MaV) möglich, das Veröffentlichungskennzeichen generell zu setzen, vorausgesetzt, der Spieler/In hat es noch nicht selber über FUSSBALL.DE gesetzt.

**Hinweis**: Alle anderen Rollen im DFBnet Spielbericht sehen diese Funktionalität nicht!

#### **Dialogschnittstelle**

Öffnet der MaV die Spielerdetails, dann findet er im neuen Karteireiter "Kommunikation /Veröffentlichung" unter der Funktion "Kommunikationsdaten" die neue Funktion zum Steuern des Veröffentlichungskennzeichens global für alle Spielberichte (siehe Abbildung 2).

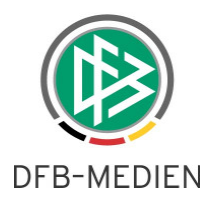

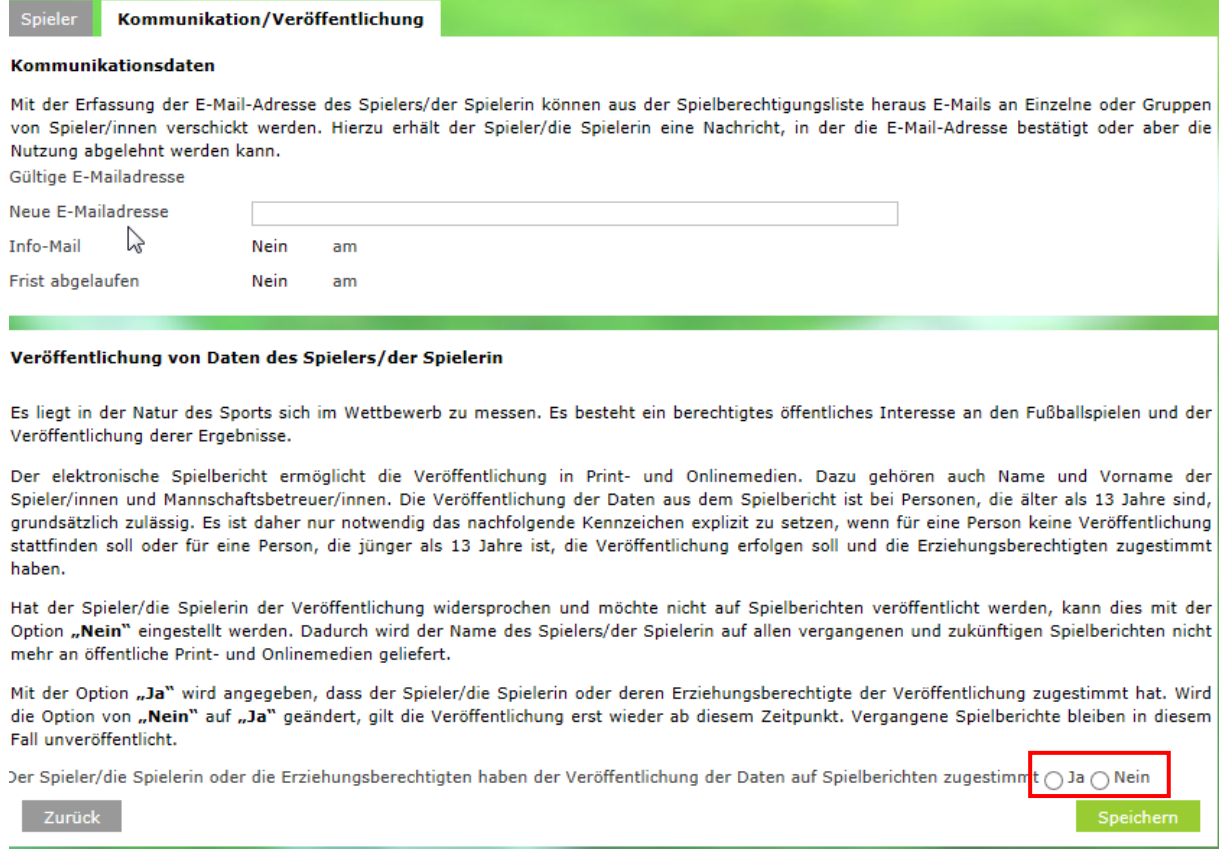

Abbildung 2: Radio Button zum Steuern der Veröffentlichung der Spielberichtsdaten eines Spielers

Hier kann er den Radiobutton Veröffentlichung Ja –Nein entsprechend dem Wunsch des Spielers/In bzw. der Erziehungsberechtigten setzen.

Wird keiner der Radiobuttons gesetzt, gilt die Standardeinstellung: siehe oben Alter = 12 Jahre oder jünger  $\rightarrow$  keine Veröffentlichung. Alter größer oder gleich 13 Jahre  $\rightarrow$  Veröffentlichung.

Setzt der MaV die Veröffentlichung der Spielberichtsdaten auf "nein", dann werden alle Spielberichte, auch die in der Vergangenheit, automatisch vom System überprüft und dort das Kennzeichen "NÖ" in der Aufstellung gesetzt. Der Anwender erhält deshalb hierbei einen entsprechenden Warnhinweis (siehe Abbildung 3).

# Warnung Achtung: Sie haben die Veröffentlichung auf "Nein" gesetzt. Hierdurch wird der Name des Spielers/der Spielerin auf allen vergangenen und zukünftigen Spielberichten nicht mehr an öffentliche Print- und Onlinemedien geliefert. Auf fussball de werden hierdurch alle Namensnennungen unkenntlich gemacht. Das erneute Anzeigen für vergangene Spielberichte ist dann nicht mehr möglich.

Abbildung 3: Warnhinweis beim Verbieten der Veröffentlichung.

Die Verwaltung des Veröffentlichungskennzeichens wird in der Änderungshistorie hinterlegt.

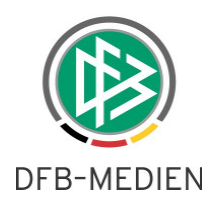

#### **2.3 Setzen des Veröffentlichungskennzeichens durch Spieler/Innen**

Mit dem neuen FUSSBALL.DE kann sich jede/r Spieler/In, der/die das 13.Lebensjahr vollendet hat, ein erweitertes Spielerprofil anlegen und damit die Veröffentlichung seiner Daten – insbesondere der Daten des DFBnet Spielberichts – selbst steuern.

**Hinweis**: Spieler/Innen, die jünger als 13 Jahre sind, dürfen momentan auf FUSSBALL.DE kein erweitertes Spielerprofil anlegen und damit auch nicht die Einstellungen im DFBnet übersteuern.

Hat nun der/die Spieler/In die Veröffentlichung seiner Spielberichtsdaten über FUSSBALL.DE gesteuert, dann ist der in den oberen Kapiteln beschriebene Radiobutton in den Spielerdetails nicht mehr durch den Mannschaftsverantwortlichen steuerbar (siehe Abbildung 4). Es gilt der Wille des Spielers/Spielerin.

**Hinweis**: Dies wird aus Datenschutzgründen nicht in der Änderungshistorie angezeigt.

Der Spieler/die Spielerin oder die Erziehungsberechtigten haben der Veröffentlichung der Daten auf Spielberichten zugestimmt (a) Ja (a) Nein Abbildung 4: keine Änderung durch den MaV mehr möglich.

Hat der/die Spieler/In der Veröffentlichung widersprochen, dann gilt dies für alle Spielberichtsdaten, d.h. für zukünftige aber auch für vergangene Spielberichte.

#### **2.4 Erfassen von Vorkommnissen im Spielbericht**

In Zukunft sind im Spielbericht durch den Schiedsrichter Vorkommnisse zu erfassen. Die Erfassung erfolgt in jedem Spiel, bei dem der DFBnet Spielbericht im Einsatz ist. Bei Vorkommnissen handelt es sich um Vorfälle von Gewalt und/oder Diskriminierung. Um die Vorkommnisse zu erfassen, wurde bei dem Spielbericht ein neuer Tab "Vorkommnisse" eingefügt.

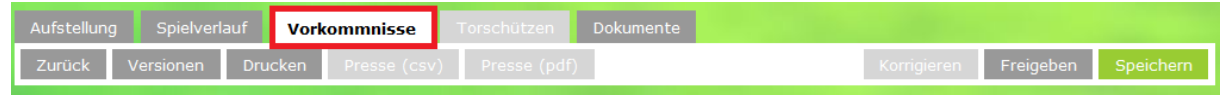

Abbildung 5 Tab "Vorkommnisse"

Nachdem der Schiedsrichter den Spielverlauf erfasst hat, wechselt er in den Bereich "Vorkommnisse" Hier ist dann die Frage nach Vorkommnisse zu beantworten.

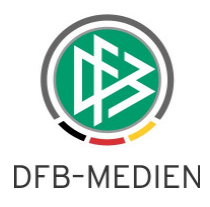

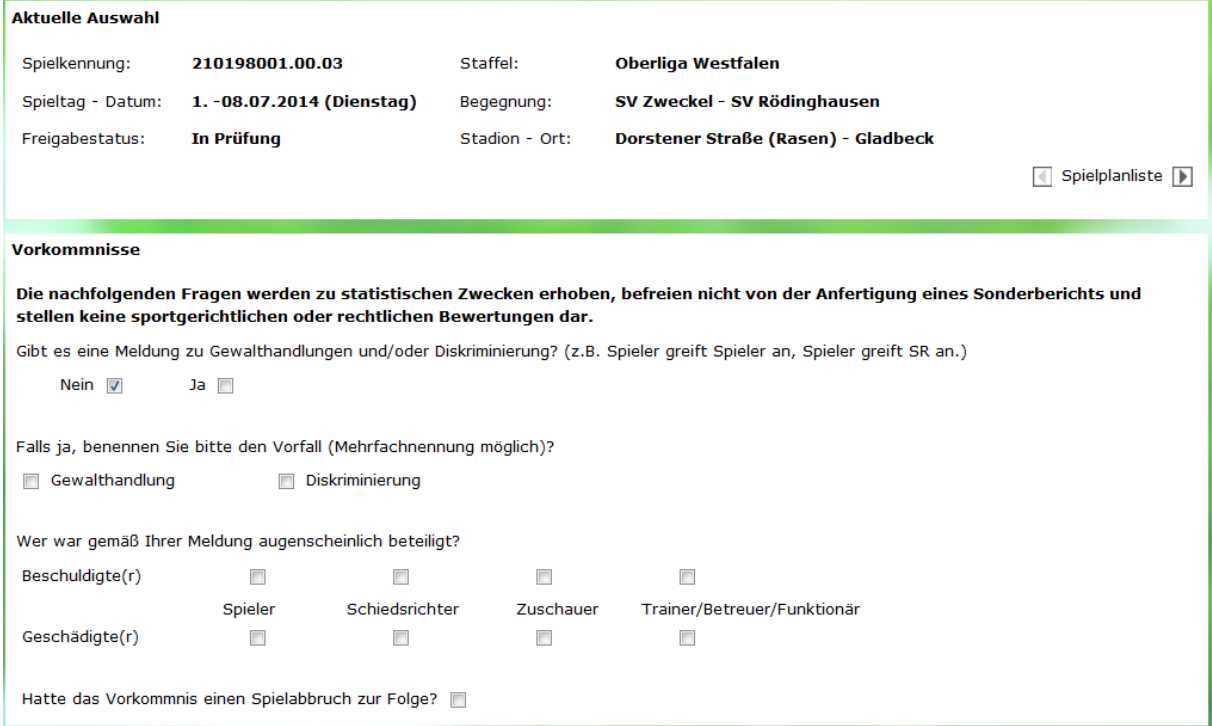

#### Abbildung 6 Vorkommnisse erfassen

Wird die Frage "Gibt es eine Meldung zu Gewalthandlungen und/oder Diskriminierung?" mit "Nein" beantwortet, entfällt die Beantwortung der Folgefragen. Wird die Frage mit "Ja" beantwortet, sind auch die folgenden Fragen zu beantworten. Die Frage nach Spielabbruch kann nur angehakt und gespeichert werden, wenn auch das Spielergebnis auf Abbruch lautet.

Die Freigabe des Spielberichts erfolgt jetzt auf dem Tab "Vorkommnisse"

Zurück Versionen Drucken Presse (csv) Presse (pdf)

Korrigieren Freigeben Speichern

Abbildung 7 Freigabe

Im Bereich "Spielverlauf" ist die Freigabe nicht mehr möglich.

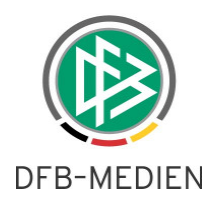

# **3. DFBnet Spielplanung**

### **3.1 "Telefondienstliste"**

Ein Staffelleiter kann sich eine Liste aller seiner Spiele für genau 5 Tage ab dem aktuellen Datum ziehen, in der alle Kontaktdaten der beteiligten Vereine und der angesetzten Schiedsrichter enthalten sind. Ziel ist es, dem Staffelleiter auch offline eine Möglichkeit zur Verfügung zu stellen, die Daten mit sich zu führen, um bei Änderungen z.B. am Wochenende schnell auch ohne Internetzugang reagieren zu können.

Die Funktion ist über den Menüeintrag "Staffelvertretung" erreichbar.

| MFISTFRSCHAFT<br>Jahreszeitenkalender<br>Rahmenspielpläne<br>Spielplanung<br>Spielplanbearbeitung |                                         | <b>IVOLUT</b><br>Kennung<br>Saison<br>Staffeltyp |  | <b>FUCSU</b><br>01030371<br>$\check{}$<br>13/14<br>Alle<br>v |                      |                      |                       |                 |                                |  |
|---------------------------------------------------------------------------------------------------|-----------------------------------------|--------------------------------------------------|--|--------------------------------------------------------------|----------------------|----------------------|-----------------------|-----------------|--------------------------------|--|
| Vereine<br>Gebietsübersicht                                                                       |                                         | V∆Bezeichnung                                    |  | ⊽∆Staffelkennung                                             | ™aGebiet             | <b>VASpielklasse</b> | <b>VAWettkampftyp</b> | <b>VASt</b>     | <b>Vertretung</b><br>aktiviert |  |
| Anträge Spielverlegungen<br><b>Staffelvertretung</b>                                              |                                         | Kreisliga OS-Land<br>Süd                         |  | 010472                                                       | Kreis Osnabrück-Land | Kreisliga            | Meisterschaft         | $\tilde{\circ}$ | 16ê                            |  |
| HALLENFUSSBALL                                                                                    |                                         | 3.Kreisklasse OS-<br>Land Süd B                  |  | 010489                                                       | Kreis Osnabrück-Land | 3.Kreisklasse        | Meisterschaft         | Őí              | δĜ                             |  |
| POKALE<br><b>THOMICDE</b>                                                                         | Staffelvertretung deaktivieren V →<br>◡ |                                                  |  |                                                              |                      |                      |                       |                 | Telefondienst-Liste            |  |

Abbildung 8 Erstellen einer "Telefondienstliste"

\*\*\*